### **EXPLORER® 700**

# **GUIDE RAPIDE**

### **Démarrage**

- 1. Connectez le ou les câbles.
- 2. Appuyez sur la touche de mise en marche située à côté de l'écran et maintenez-la enfoncée jusqu'à ce que le voyant vert s'allume.
- 3. Entrez le PIN de la SIM si nécessaire.
- 4. Réglez la position de l'antenne pour obtenir l'intensité du signal maximale et acceptez.

**REMARQUE :** lorsque l'écran affiche PRÊT, le terminal active automatiquement les interfaces LAN et WLAN si elles sont activées. Sivous n'utilisez pas la connexion LAN/WLAN, retirez le câble ou désactivez l'interface afin d'éviter que des transmissions via cette interface ne vous soient facturées.

Vous pouvez alors passer un appel ou lancer une session de données.

Sivous avez besoin de repointer l'antenne ultérieurement, accédez au système de menus d'affichage et sélectionnez **PARAMÈTRES > POINTER MAINT**.

#### **Appel vocal**

Si vous utilisez un combiné Bluetooth, il doit être jumelé et placé à proximité de l'EXPLORER 700.

Pour passer un appel à partir de l'EXPLORER 700, composez **00 <code pays> <numéro de téléphone>** suivis de # ou de la touche de décrochage. Exemple : Thrane & Thrane A/S au Danemark : 00 45 39558800 #

**REMARQUE :** il existe deux qualités audio pour la voix : voix standard et audio à 3,1 kHz.

Pour utiliser la voix standard, composez **1\*** avant le numéro.

Pour utiliser l'audio à 3,1 kHz, composez **2\*** avant le numéro.

Pour passer un appel vers l'EXPLORER 700, composez **+870 <numéro de mobile>**

**REMARQUE :** il existe deux numéros de mobile pour la voix, l'un pour l'audio à 3,1 kHz et l'autre pour la voix standard.

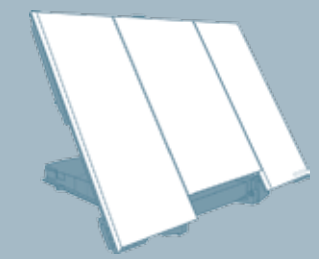

### **Envoi de télécopie**

Pour envoyer une télécopie à partir de l'EXPLORER 700, composez **00 <code pays> <numéro de téléphone> #**

Exemple : Thrane & Thrane A/S au Danemark : 00 45 39558888 #

**REMARQUE :** pour une télécopie analogique, la qualité audio doit être définie sur l'audio à 3,1 kHz. Pour une télécopie RNIS, la qualité audio doit être définie sur UDI.

Pour utiliser l'audio à 3,1 kHz, composez **2\*** avant le numéro.

Pour utiliser l'UDI, composez **3\*** avant le numéro. Pour envoyer une télécopie à l'EXPLORER 700, composez **+870 <numéro de mobile>**

**Appel local**

Pour passer un appel local à partir d'un téléphone Bluetooth vers un téléphone standard, composez **0301** ou **0302** suivi de la touche de décrochage. Pour passer un appel local à partir d'un téléphone standard vers un téléphone Bluetooth, composez le numéro de ce dernier (p. ex. **0201**) suivi de #. Pour rechercher les numéros Bluetooth locaux, accédez au système de menus d'affichage et sélectionnez

#### **PROPRIÉTÉS > DISP. BLUETOOTH**.

Pour passer un appel local vers un téléphone RNIS, composez **0401** ou **0402** suivi de # ou de la touche de décrochage.

## Thrane & Thrane

Pour plus d'informations sur l'affectation des numéros locaux, reportez-vous au manuel d'utilisation.

### **Démarrage/arrêt de la transmission en mode Streaming sur le LAN**

- 1. Accédez au système de menus et sélectionnez **CONNECTER**.
- 2. Sélectionnez le profil de transmission en mode Streaming à activer sur l'interface LAN ou WLAN.
- 3. Sélectionnez **DÉMARRER** ou **ARRÊTER**.

**REMARQUE :** lorsque vous exécutez une session de transmission en mode Streaming, vous êtes facturé pour la durée de la connexion. Une session de transmission en mode Streaming démarrée reste active tant que vous n'y mettez pas fin.

Vous devez d'abord définir et activer les profils de transmission en mode Streaming dans la fenêtre LAN de l'interface Web. Reportez-vous au manuel d'utilisation.

### **Accès à l'interface Web**

1. Connectez un PC à l'EXPLORER 700.

- 2. Lancez votre navigateur Internet.
- 3. Entrez l'adresse IP de l'interface Web dans le champ prévu à cet effet. L'adresse IP par défaut est 192.168.0.1.

Pour trouver l'adresse IP, accédez au système de menus et sélectionnez **PROPRIÉTÉS > TERMINAL > ADRESSE IP**.

### **Envoi de SMS**

- 1. Dans l'interface Web, sélectionnez **MESSAGES > Écrire un message**
- 2. Tapez le message.
- 3. Tapez le numéro de téléphone comme suit : **00 <code pays> <numéro de téléphone>**.
- 4. Sélectionnez **Accusé de réception Oui** ou **Non**.
- 5. Cliquez sur **Envoyer**.

### **Raccourcis du système de menus**

Pour activer ou désactiver le son de pointage, appuyez  $\text{sur} \blacktriangleright$  ou sur  $\blacktriangle$ .

Pour activer le mode furtif, appuyez sur **C** + **OK**. Pour quitter le système de menus, appuyez sur **C** pendant une seconde.

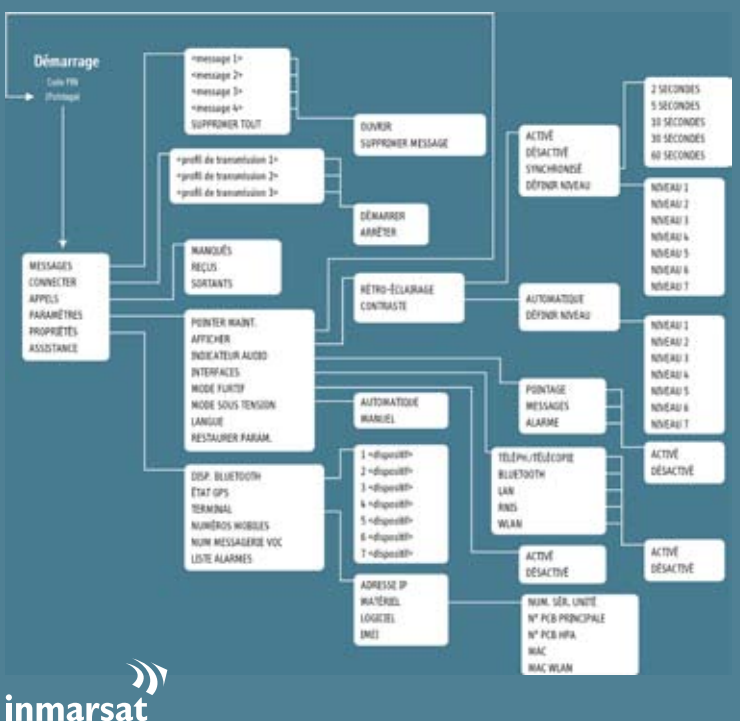

### **Menus d'affichage**